$\mathcal{A}=\mathcal{A}(\mathcal{C})$ 

 $\mathcal{L}^{\text{max}}_{\text{max}}$ 

K-Windows

 $\mathcal{L}^{\text{max}}_{\text{max}}$  ,  $\mathcal{L}^{\text{max}}_{\text{max}}$ 

 $\mathcal{L}^{\text{max}}_{\text{max}}$  ,  $\mathcal{L}^{\text{max}}_{\text{max}}$ 

**BGFX** 

Basic68 Interface Library

Edition 4

Coovright 1992 by Kevin K. Darling

 $\sim$   $\sim$ 

OSK BGFX Library

 $\sim 10^{-11}$ 

 $\sim 100$ 

- Edition 4

IMPORTANT NOTES

Whiese noted otherwise. all numeric parameters should of  $\pm$  type INTEGER. It appears that Basic will do this automatically for parameters being passed to the BGFX subroutine. However, it is critical that parameter variables in which a value is expected to be returned (eq: WINfo) shoudd be INTEGER typed.

THE FUTURE

As much as possible. BGFX should make it easy (and has) to port many CoCo3 applications to OS9/68K. However, because it's not totally compatible (eq: the Falette function). I believe that a version called GFX2 will be done soon.

Additional Basic libraries in the works include:

BSND - allows loading, recording, plaving sound files

BGUI - interfaces to the coming menus and controls

BIFF - easy IFF file format load and save interface

**THANKS!** 

Thank you for purchasing this copy of the BGFX Interface Library!

If you have any ideas for additions or have found any bugs. please feel free to drop me a line. I can be contacted most easily via email:

Compuserve: 76703.4227

Internet: 76703.4227@compuserve.com kdarling@catt.ncsu.edu

Updates will be made available to everyone who writes me at:

Kevin Darling 3000-79 Stonvbrook Dr Raleigh, NC 27604

Again, thank you very much.

 $\sim 10^{-1}$ 

 $\sim 10^7$ 

 $\sim$   $\sim$ 

 $\sim$   $\sim$ 

Windowing

in a b<mark>wSet</mark><br>Sin a bwEnd OWSet<br>OWEnd Select CWArea (1)  $\sim$   $\sim$ WInfo

Get/Fut Buffers

**GCSet** GFLoad Get **Put**  $R11B0ff$ 

Colors. Logic. Pattern Color  $DefCol$ GetFals Lodic Palette  $\mathbb{R}^{\mathbb{N}}\mathbb{R}^{|\mathbb{N}|}$  , and

SetPals

Drawing Commands

```
\Delta r \ll 1Bar
Bezier
Box
Circle
CBox
Ellipse
F11FCircle
FE111Dse
GetPnt
Line
Foint
RBar
FBOX
SBOX
ScaleSw
RSetDptr
SetDPtr
```
 $\bar{\mathcal{A}}$ 

 $\sim 10$ 

 $\sim$ 

 $\sim 10^7$ 

 $\sim 10^{-1}$ 

Text Terminal Functions ANSI  $\cdots$  Bell Clear Cursor Commands Erase Commands Others Font Features BoldSw Font FrooSw **TChrSw** Revūn RevOff imainūm UndLnOff Mouse and Keyboard Mouse OnKey OnMouse Release Miscellaneous Commands **ID** Sleep Miscellaneous Information Escape Codes Stat Calis Revisions

 $\sim$ 

ARC

#### **FUNCTION**

Arc - Draw an arc (portion of ellipse)

CODE.

IB 52 Xr xr Yr yr Xoi xoi Yoi yoi Xo2 xo2 Yo2 yo2 **BGEX** 

RUN bafx("Arc".xr.yr.xo1.yo1.xo2.yo2)

#### **PARAMETERS**

 $xr. Yr - the x and y radii of the basic ellipse$  $x$ ol. $y$ ol - offsets to the start of a bisecting line xc2.vo2 - offsets to the endpoint of a bisecting line

#### **DESCRIPTION**

Draw an arc. made up of the visible section of an elliose as determined by a bisecting line (the last Darameters).

For example, to snow the upper right quarter of a 80x40 ellipse centered at 320,100 (middle of screen), you could use:

RUN bofx("arc",320,100,80,40,0,-40.80.0)

 $X1.Y1$ The line from X1.71 to X2.Y2 chops off all but the upper right quarter. YRI .....  $X = 80$ <br>  $X = 80$ <br>  $X = 40$ <br>  $X = 80,0$ <br>  $X = 40$ <br>  $X = 80,0$ <br>  $X = 80,0$  $\sim 10^{-1}$  $+ =$  origin = 320.100

The bisecting line coords are offsets from the ellipse orinin. If you reverse its slope by swapping X1, Y1 and X2, Y2, then all BUT the upper right quarter would be seen.

Note: The bisecting line coords simply give the slope... they don't actually have to mark out the a line which crosses the basic ellipse... but instead a line drawn through the two points. In other words. take any ellipse which would be drawn of XR.YR shape. and then draw a line through any (offset from ellipse origin) X1, Y1-X2. Y2 point pair.

#### SEE ALSO

SetDPtr. RSetDPtr

 $\sim 10^{-11}$ 

#### **FUNCTION**

Bar. RBar. - Draw a bar (filled rectandie)

#### CODE

 $1B$  4A X2 x2 Y2 v2 (absolute) 1B 4B Xo xo Yo Yo (relative)

 $\sim$ 

#### **BGFX**

RUN bgfx([path.] "Bar". x2. y2) RUN bgfx([path.] "Bar", x1, y1, x2, y2) RUN bgfx([path.] "RBar".xo, yo)

#### **PARAMETERS**

 $x1, y1 - optimal first move-to coordinates$  $\times$ 2. $\times$ 2 - end coordinates xo, yo - end offsets from current draw pointer

#### DESCRIPTION

Both functions draw a filled rectangle beginning at the draw pointer's current position, using the current foreground color, logic and pattern.

Bar draws a bar ending at coordinates  $\underline{x2}, \underline{y2}$ .

RBar draws a bar to the <u>relative offset</u> coordinates  $XQ$ ,  $YQ$ .

#### SEE ALSO

SetDFtr. RSetDPtr

 $\sim$   $\sim$ 

 $\sim 100$ 

 $\sim 10^7$ 

 $\mathcal{L}^{\text{max}}_{\text{max}}$  and  $\mathcal{L}^{\text{max}}_{\text{max}}$ 

#### FUNCTION

```
Bell = Ring terminal bell
```
 $\sim$   $\sim$ 

**CODE** 

 $\sim 0.07$  and  $\sim 0.07$ 

 $\mathsf{BGFX}$ 

RUN bofx([path.] "Bell")

#### DESCRIPTION

On the MM/1, this currently rings the simple timer-based bell (usually attached to the small speaker inside vour case).

 $\sim 10^{-1}$ 

 $\mathcal{L}(\mathcal{A})$  and  $\mathcal{A}(\mathcal{A})$ 

 $\sim 10^7$ 

#### FUNCTION

Bezier - draw a bezier curve

 $\sim 100$ 

#### CODE

1B 55 X1x1 Y1y1 X2x2 Y2v2 X3x3 Y3y3 X4x4 Y4y4

#### **BGFX**

RUN bofx("Bezier".x1,y1,x2,y2,x3.y3,x4,y4)

#### **FARAMETERS**

 $x1, y1 = start point$  $x2, y2 -$  second control point  $x\mathbb{S}_x\vee \mathbb{S}_x$  - third control point  $\times 4$ ,  $\times 4$  - end point

#### DESCRIPTION

Draws a four-point Bezier line. from (x1.y1) to (x4,v4), curved by the two middle control points.

#### CAVEATS

Note that the coordinates are absolute. I hope to add a relative coordinate version soon, which should be more useful for characters.

#### **EXAMPLE**

See the "testbez" prooram in your DEMOS disk directory.

 $\sim 10^{11}$ 

 $\times1.44 \times 1$   $\times4.44$  $\mathbf{a}$  and  $\mathbf{a}$  and  $\mathbf{a}$ 

x3.y3.

 $x2.72$ 

 $\sim 10^{-1}$ 

 $\label{eq:2.1} \frac{1}{\sqrt{2}}\sum_{i=1}^n\frac{1}{\sqrt{2}}\left(\frac{1}{\sqrt{2}}\right)^2\left(\frac{1}{\sqrt{2}}\right)^2\left(\frac{1}{\sqrt{2}}\right)^2.$ 

 $\sim 100$ 

#### FUNCTION

 $\sim$ 

Box. RBox. - Draw a box (rectangle)

#### CODE

 $1B$  48 X2 x2 Y2 v2 (absolute) 18 49 Xo xo Yo Yo (relative)

#### **BGFX**

RUN bofx([bath.] "Box", x2. v2) RUN bofx([path.] "Box", x1, v1, x2, v2) RUN bofx([path.] "RBox".xo. yo)

#### **FARAMETERS**

 $x1. v1$  - optional first move-to coordinates<br> $x2. v2$  - end coordinates xo.vo - end offsets from current draw pointer

#### **DESCRIFTION**

Both functions draw a rectangle beginning at the draw pointer's current position.

Box draws a box ending at coordinates  $\underline{x2}.\underline{y2}$ .

RBox draws a line to the relative offset coordinates XQ, VQ.

 $\sim 100$ 

#### SEE ALSO

SetDPtr. RSetDPtr

BOX -

üs. BGFX Librarv

 $\sim 10^{-11}$ 

**CBOX** 

#### **FUNCTION**

CBox. RCBox. - Draw a box with curved corners

#### CODE

1B 4C X2 x2 Y2 v2 Xr xr Yr vr (absolute)<br>1B 4D Xo xo Yo Yo Xr xr Yr yr (relative)

#### **BGFX**

RUN bofx([path.] "CBox", x2, y2) RUN bofx(Cpath.] "CBox", x1, y1, x2, v2)

#### **FARAMETERS**

x1.v1 - optional first move-to coordinates  $x\mathbb{Z}$ ,  $y\mathbb{Z}$  - end coordinates  $xr_+yr = radii$  of curved corners  $\langle \rangle$  .

#### DESCRIPTION

Draw a rectangle with curved corners (such as you might see depicted as buttons on some computers).

CBox draws a box enoing at coordinates  $x2.yz.$ 

CRBox graws a line to the relative offset coordinates XO.VO.

#### **CAVEATS**

Because of screen aspects, you usually want to make the X radius about twice that of the Y radius.

 $\sim 10^6$ 

#### SEE ALSO

SetDPtr. RSetDPtr. Box

 $\sim 10^{-1}$ 

 $\sim$ 

#### **FUNCTION**

Circle - Draw a circle 1 1 Fürcle - Draw a filled circle

#### CODE

1B 50 r r (normal) 1B 53 r r (filled)

#### **BGFX**

RUN bgfx(Doath, 1 "Circle", x, v, r) RUN bofx([path.] "Circle", r)

```
RUN bofx([path.] "FCircle". x. y, r)
RUN bgfx([path,] "FCircle", r)
```
#### **PARAMETERS**

 $X:V =$  potional first move-to coordinate  $=$  radius  $r$ 

#### DESCRIPTION

Draws a circle centered on the passed coordinates or the current draw pointer. A filled circle will use the current pattern. logic and colors inside.

#### CAVEATS

If a coordinate is passed. the draw pointer is updated to it.

 $\sim 10^{-1}$ 

 $\mathcal{L}^{\text{max}}_{\text{max}}$ 

#### SEE ALSO

SetDPtr. RSetDPtr

 $\sim 10^{-10}$ 

 $\hat{f}$  and  $\hat{f}$  and  $\hat{f}$ 

 $\sim 10$ 

#### FUNCTION

Clear - clear a window

#### CODE

ESPENDENCE<br>BORT AND ANNUAL PROPERTY

RUN bgfx([path.] "Clear)

#### DESCRIPTION

Clears the current working area of a window to the background color.

#### SEE ALSO

Color. CWArea

 $\sim 100$  km s  $^{-1}$ 

 $\sim 10^{11}$ 

#### **FUNCTION**

Set Text/Drawing Colors to specified palette register

 $\sim 10^{-11}$ 

#### **CODES**

 $FColor = 1B 32 prn$  $BColor = 1B$  33 prn Border  $-$  1B 34 prn

#### **BGFX**

RUN bofx([bath.] "Color".fore\_prn [,back\_prn] [,border\_prn]) RUN bgfx([path.] "Border", porder\_prn)

 $\mathbb{R}^n$ 

#### **PARAMETERS**

path  $=$  optional  $0S-9$  path number for the window fore\_prn = palette register number for foreground drawing back prn = optional register number for background border\_orn = obtional register number for screen border

#### **DESCRIPTION**

Color chandes the foreground (and optionally.<br>background-and berger, colors for a window. Most graphics use only the foreground color. Text uses poth fore/background unless in transparent mode.

 $\sim 10^{-1}$ 

#### SEE ALSO

Palette. Clear

 $\sim 100$ 

 $\sim 10^7$ 

 $\sim 100$ 

#### CURSOR COMMANDS

CurHome - move cursor to col and row 0 · Curlft - move cursor back one position CurRat - move cursor right one position CurUp - move cursor up one row CurDwn - move cursor down one row CrRtn - send carriage return CurXY - position cursor CurOn - turn text cursor on  $\text{Current}$  - turn text cursor off

#### **BGFX**

```
RUN bafx([path.] "CurXY".col.row)
RUN bofx([path.] "CurHome")
RUN bofx(fpath.] "CurLft")
RUN bofx([path.] "CurRot")
RUN bgfx([path,] "CurUp")
RUN bofx(Cpath.1 "CurDwn")
RUN bofx([path.] "CrRtn")
RUN bgfx([path,] "CurOn")
RUN bofx(Coath, 1 "CurOff")
```
#### **PARAMETERS**

col.row = for apsolute cursor positioning Column and row begin at ZERO (0)

#### DESCRIPTION

These commands allow manipulation of the text cursor.

#### CAVEATS

These are Window specific cails and may not work properly on a remote qumb terminal.

#### SEE ALSO

Clear. CWArea. and Erase functions

 $\sim$   $\sim$ 

#### **FUNCTION**

CWArea - Change window working area

#### CODE

1B 25 CDX CDV SZX SZV

 $\sim$ 

#### **BGFX**

RUN bofx([path,] "CWArea".cpx.cpy.szx.szv)

#### **PARAMETERS**

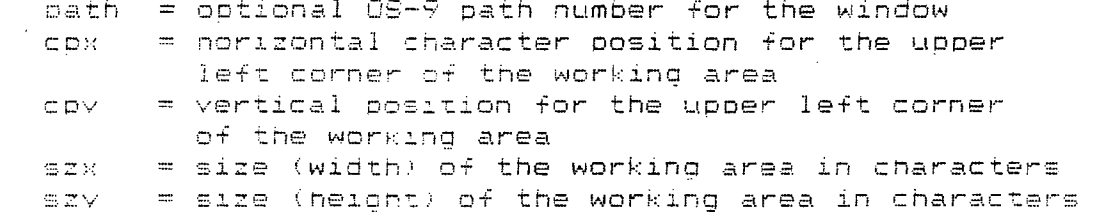

#### DESCRIPTION

CWAREA changes the working area of a window to the new location given by cox, coy, which is an offset from the position of the original window area. The size is **BEX, BEY.** 

lext and graphics output will be confined to this area until changed. If scaling is turned out, graphics output will be scaled down.

#### CAVEATS

 $\sim 10^{-1}$ 

This call cannot make a window larger than originally defined. It can only change the working area inside the window.

 $\sim 10^{-1}$ 

 $\mathcal{L}^{\text{max}}_{\text{max}}$  ,  $\mathcal{L}^{\text{max}}_{\text{max}}$ 

 $\sim$ 

#### **FUNCTION**

```
DefCol - Reset all palettes to default colors
```
 $\mathcal{L}^{\text{max}}_{\text{max}}$  and  $\mathcal{L}^{\text{max}}_{\text{max}}$ 

#### CODE

1B 30

 $\sim$  45

### $\mathsf{BGFX}$

RUN bofx([path.] "DefCol")

#### *FARAMETERS*

path = optional OS-9 path number for the window

#### DESCRIPTION

DefCol resets the colors associated with the window specified by path to the default (Startup) colors.

#### CAVEATS

DefCol will restore any changes which have occurred to the palettes on the specified window since bootup.

 $\sim 100$ 

#### SEE ALSO

Falette

 $\sim 10^6$ 

**DWSET** 

#### **FUNCTION**

DWSet - Device Window Set

 $\sim 1$ 

#### CODE

1B 20 stv cox coy szx szy fprn prn

#### **BGFX**

RUN bofx([path,] "DWSet",stv.cpx,cpy,szx,szy,fprn,bprn)

#### **PARAMETERS**

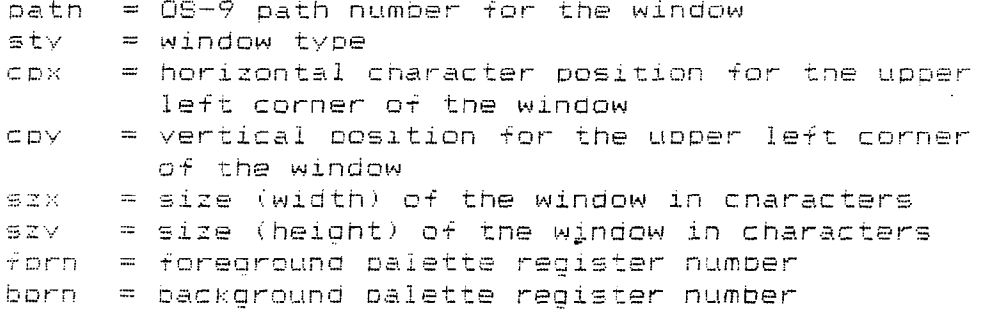

#### DESCRIPTION

 $\sim 10^6$ 

 $\bar{z}$ 

 $\Delta$ 

Creates a device in a window of type sty. If sty=ff . the svetem opens the window on the current screen.

The window has its upper left corner located at cox, CDY . and its size set to szx.szv. Note that the coordinates and size values are in standard character (8x8) coordinates.

The window uses thrn as the foreground palette and born as the background palette.

 $\sim 10^7$ 

(continued on next page)  $\label{eq:2} \frac{d^2\mathcal{L}_{\text{max}}}{dt^2} = \frac{1}{2} \mathcal{L}_{\text{max}}$ 

**DIMBET** 

 $\sim 10^{-10}$ 

The following list describes the supported screen types:

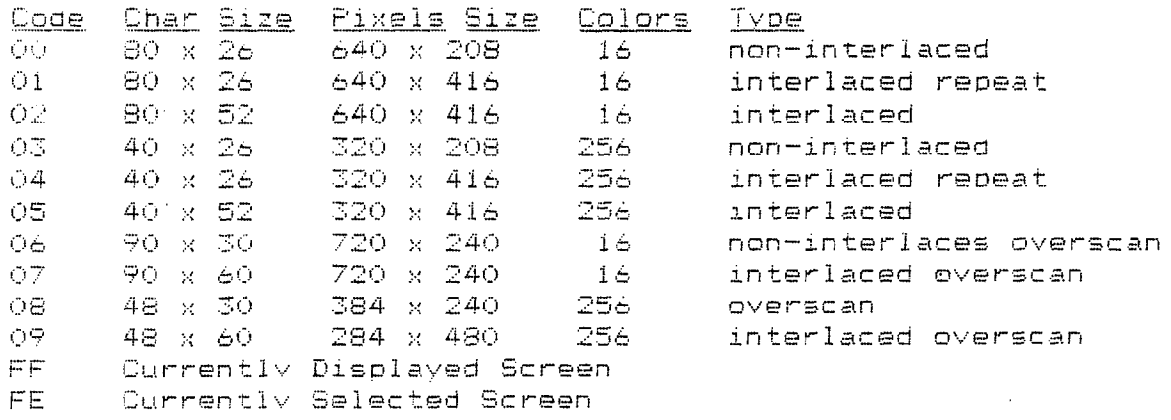

#### CAVEATS

 $\label{eq:2.1} \frac{1}{\sqrt{2\pi}}\int_{0}^{\infty}\frac{1}{\sqrt{2\pi}}\left(\frac{1}{\sqrt{2\pi}}\right)^{2}d\mu\,d\mu\,.$ 

 $\sim 10^{-11}$ 

 $\sim 10^6$ 

 $\sim$ 

These modes are the modes for the MM/1 and may not be supported on other hardware.

 $\sim 10$ 

**Contract Contract** 

#### **FUNCTION**

DWEnd - Device Window End

#### CODE

 $1BZ4$ 

### $\begin{array}{ccc}\n\text{BGFX} & & \text{---} & \text{---} \\
\end{array}$

RUN bafx([path.] "DWEnd")

#### DESCRIFTION

Closes the device window associated with the specified path. If the closed window is the last device window on the screen. DWEND deallocates the screen.

#### CAVEATS

This call is not necessary if the device was not iniz'd, as the internal device termination will automatically call the DWEnd function.

 $\sim 10$ 

 $\sim 10^7$  $\sim 10$ 

 $\sim 100$ 

 $\mathcal{L}_{\text{max}}$  and  $\mathcal{L}_{\text{max}}$ 

 $\sim 10^7$ 

#### SEE ALSO

DWSet()

 $\sim 10$ 

#### FUNCTION

Ellipse - Draw an ellipse 7 FElliose - Draw a filled ellipse

 $\sim 10$ 

#### CODE

1B 51 rx rx rv rv (normal) 18 54 rxinx rv rv (filled)

#### **BGFX**

RUM bofx(Dath.] "Ellipse". x, v. xr. vr) RUN bofx([path.] "Ellipse", xr, vr)

RUN bofx([bath.] "FEllipse". x. v. xr. yr) RUN bofx(Dath.] "FEllipse", xr. yr)

#### **FARAMETERS**

x.v = obtional first move-to coordinate  $rx.rv = x$  and  $v$  radius

#### DESCRIPTION

Draws an ellipse centered on the passed coordinates or the current draw pointer. A filled ellipse will use the current pattern. logic and colors inside.

#### CAVEATS

If a coordinate is passed. the draw pointer is updated to it.

#### SEE ALSO

SetDPtr. RSetDPtr

 $\sim$   $\sim$ 

 $FILL$ 

 $\mathcal{L}^{\text{max}}_{\text{max}}$  and  $\mathcal{L}^{\text{max}}_{\text{max}}$ 

 $\sim 10$ 

#### **FUNCTION**

Fill - Flood Fill Area

#### CODE

 $1B$   $4F$ 

#### **BGFX**

RUN bofx([path.] "Fill" [.x.v])

#### **FARAMETERS**

 $x,y' =$  optional first move-to position

#### **DESCRIPTION**

Sets the pixels surrounding the current draw pointer to the foreground color. The Fill operation continues outward until it reaches either the edge of the screen or pixels that are a color other than the pixel at the draw pointer's current position.

#### **CAVEATS**

The current version of WindIO uses a smoother (but slower) fill method if no pattern is in use. The method used with a pattern can det "stuck" (because it tries to go back over the same holes left by the pattern) and may be delayed in returning. I'm working on it.

#### SEE ALSO

 $\mathbb{Z}^2$ 

 $\mathcal{L}$ 

SetDPtr, RSetDPtr, Point, GetPnt

 $\sim 10^{10}$ 

 $\sim 10^{-1}$ 

FONT

 $\sim 10^{-1}$ 

 $\sim 100$  km s  $^{-1}$ 

#### **FUNCTION**

Font - Select/Change the font used for Text.

 $\sim 100$  km  $^{-1}$ 

#### CODE

18 3A orp bfn

#### **BGFX**

RUN bofx([path.] "Font", orp. b+n)

#### *FARAMETERS*

path = optional path number for the window  $\frac{1}{2}$   $\frac{1}{2}$  =  $\frac{1}{2}$   $\frac{1}{2}$  =  $\frac{1}{2}$   $\frac{1}{2}$  =  $\frac{1}{2}$  =  $\frac{1}{2}$  =  $\frac{1}{2}$  =  $\frac{1}{2}$  =  $\frac{1}{2}$  =  $\frac{1}{2}$  =  $\frac{1}{2}$  =  $\frac{1}{2}$  =  $\frac{1}{2}$  =  $\frac{1}{2}$  =  $\frac{1}{2}$  =  $\frac{1}{2}$  =  $\frac{1}{2}$  =

#### **DESCRIPTION**

Font specifies the Get/Put buffer to use for text. The font must be loaded into the buffer using GPLoad.

A font buffer is normally composed of on/off data bits. and. for now, must be 8 pixels wide.

At this time, groups \$80 and \$81 are reserved for vector fonts and Amida fonts.

To return to the default font in the stdfonts module. use a croup and buffer number of zero.

#### SEE ALSO

 $\sim 10^{-11}$ 

 $\sim 10^{-1}$ 

 $\mathcal{L}^{\mathcal{L}}$ 

GFLoad

 $\sim 10^{-11}$ 

 $\mathcal{L}^{\text{max}}_{\text{max}}$  and  $\mathcal{L}^{\text{max}}_{\text{max}}$ 

#### **FUNCTION**

GCSet - Set buffer to use for praphics cursor

#### CODE

 $\ddot{\cdot}$ 

 $\mathcal{A}$ 

```
1B 39 arp bfn
```
**BGFX** 

RUN bgfx([path,] "GCSet", grp, bfn)

#### PARAMETERS

```
gro = buffer groupbfn = buffer number with an group
```
#### **DESCRIPTION**

Sets the source buffer for the graphics cursor in a Window when it is the current input device.

To revert to the default built-in arrow cursor. simply GCSet to droup and puffer number zero.

Several predefined cursor shapes for your use-are provided in the stdptrs files (group \$CA).

#### CAVEATS

The preidaged putfer type (1.2.4.8-pit color) must match the screen type of the destination window.

#### SEE ALSO

GPLoad

 $\sim 10^{-1}$ 

#### FUNCTION

bet - Save an area of the screen to a Get/Put buffer.

#### CODE

1B 2C arp bfn xh xl yh yl xsizeh xsizel vsizeh ysizel **BGFX** 

RUN bgfx([path.] "Get".grp.bfn.x.y.xsize.ysize) .

#### *FARAMETERS*

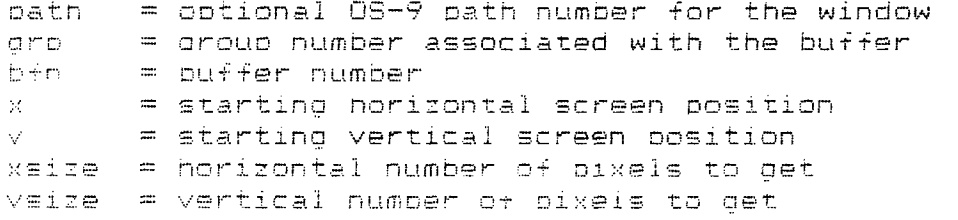

#### **DESCRIPTION**

Copies a block of screen data from  $x,y \geq$  to  $x^2 + y \leq 1$  stores the data in the buffer specified by group, buffer. Once the block is saved, vou can put it back in its original location or in another on the screen, using the Put function.

Generally. it is considered a good idea to use vour process id as the group number. It is also considered a good idea to first KillBuff the group when your prodram first starts up. This requirement may disappear soon.

#### **CAVEATS**

Get will be affected by Scaling. If the Get/Put buffer is not already defined, Get creates it. If the buffer is defined. its size must be oreater than or equal to the desired new Get size.

 $\sim 100$  km s  $^{-1}$ 

#### SEE ALSO

**Put** 

# FUNCTION

印度计图画中断  $\mathbf{I}$ 江 毎日<br>ロ MODUTH ភូ<br>ភូ  $\overline{\phantom{a}}$  $\bar{\mathbf{u}}$ こけい ព្រ<br>ព្យ ttings

#### $E_{\overline{D}}$  $\geq$

**NUM** DO+X COBHL J ,它也有更重复的。"他在在这个"走到了那么"自己的一个。

# **PARAMETERS**

ロュナルロー<br>セイナルロー<br>コールトーロー<br>コールトート  $\mathbf{H}=\mathbf{H}=\mathbf{H}=\mathbf{H}$ ootional pa<br>buffer for<br>first palet **DISPEREN** iist Dath to window<br>a cat netured data<br>a cat repuster<br>a cat registater<br>er cat registater to return  $\vec{0}$ **TOTOL** 

 $\lambda$ 

# DEGLIPTION

GetPals returns the values ...<br>registers specified by <u>count</u> starting at the<br>(Color Look Up Table) offset passed in <u>first.</u><br>Color Look Up Table) offset passed in f<u>irst</u>.<br>Color color information at one time any 日本 日息中再件件  $\begin{array}{c} \mathbf{1} \\ \mathbf{1} \\ \mathbf{0} \end{array}$  $\frac{1}{\sqrt{2}}$  $0.4 + 0.7$ <br>  $0.4 + 0.7$ Addab A  $2444$ 

## CAVEATS

i keller<br>Denteed<br>Some some <u>av should</u><br><u>ared count</u>.<br>something l THENE!  $\begin{array}{c}\n\mathbb{E} & \mathbb{E} \\
\mathbb{E} & \mathbb{E} \\
\mathbb{E} & \mathbb{E} \\
\mathbb{E} & \mathbb{E} \n\end{array}$ larde<br>I-earlye eneds<br>Uppoudu  $\frac{4}{9}$  |  $\frac{1}{10}$ **Lold**<br>all 256  $\vert \mathbf{G} \vert$ times the.

**NIQ Dalattan (200), Dalattan** 

Dount<br>POT the  $\frac{1}{10}$ length せいほ number a Delatiolata C<br>O Delatiolata C 【庆记】120、谜,日之有谁难。  $\mathbf{r}$  $\overline{O}$  $\Omega$ iopy  $\mathbb{Z}_2$ 

 $\sim$ 

 $\sim$ 

 $\sim 10^6$ 

 $\sim 10^{-1}$ 

#### FUNCTION

GetFnt - Get color of pixel

#### **BGFX**

RUN bgfx(Cpath, J "GetPnt".x.y.prn)

#### **FARAMETERS**

 $\label{eq:2.1} \frac{1}{\sqrt{2}}\int_{\mathbb{R}^3}\frac{1}{\sqrt{2}}\left(\frac{1}{\sqrt{2}}\right)^2\left(\frac{1}{\sqrt{2}}\right)^2\left(\frac{1}{\sqrt{2}}\right)^2\left(\frac{1}{\sqrt{2}}\right)^2\left(\frac{1}{\sqrt{2}}\right)^2.$ path = 08-9 path number for the window  $x, y =$  window coordinate prn = return palette register number

#### DESCRIPTION

GetPnt returns the color (or rather, the palette register number from 0-255) of a pixel within a window.

#### **EXAMPLES**

#### **CAVEATS**

#### SEE ALSO

Color, Point

 $\sim 1000$ 

 $\sim 10^{-1}$ 

#### **FUNCTION**

GPLoad - Preidad a Get/Put Buffer

#### CODE

- 1B 2B orp bfn sty XSiz xsiz Ysiz ysiz Len len [..data..]

#### **BGFX**

RUN bgfx([path,] "GPLoad",group,buffer,type,xsize,ysize.length) PUT #path,dataarray

 $\Delta \phi$ 

#### **PARAMETERS**

 $\sim 100$ 

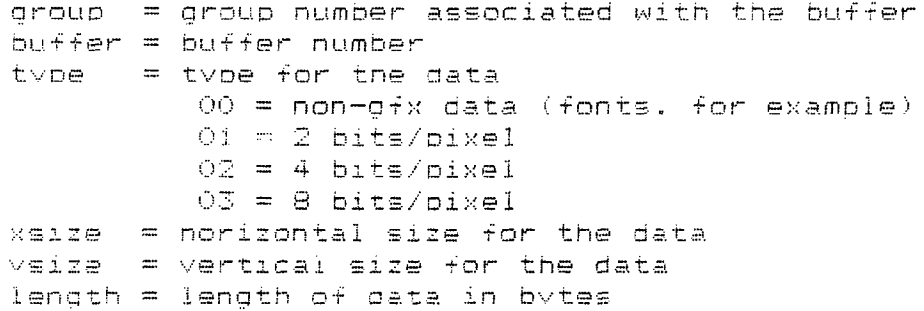

#### DESCRIPTION

GPLoad ailocates and prepares to idad a Get/Put buffer with data. After receiving a GPLoad() call, the svstem loads the next bytes written to that bath into the specified det/put buffer.

#### CAVEATS

If the Get/Put buffer is not already created. GPLoad creates it. If the buffer was previously created. it is deleted first.

. If you accidentally specify a larger data length than you have, a CTRL-C will abort the GPLoad.

Note that the data types are-different-from-screen types. This is a result of back compatibility with the very earliest WindIO versions. In the future, new calls will be added to fix this.

#### SEE ALSO

Get, Put, Font, KillBuff

 $\sim 10^{11}$ 

 $\mathcal{L}_{\rm{max}}$  and  $\mathcal{L}_{\rm{max}}$ 

 $\mathcal{L}^{\text{max}}_{\text{max}}$  and  $\mathcal{L}^{\text{max}}_{\text{max}}$ 

#### FUNCTION

ID – Returns process id

#### **BGFX**

RUN bgfx("ID",id)

#### **FARAMETERS**

id – process id returned in integer

#### DESCRIPTION

Instead of using syscall, ID can be used as a quick method of getting the process id for use as the group number for buffers, etc.

 $\sim 100$ 

 $\sim 10$ 

#### **FUNCTION**

Killbuff - Deallocate a Get/Put Buffer

#### CODE

-1B-2A arb bfn

#### **BGFX**

RUN bgfx([path.] "KillBuff", gro, bfn)

#### PARAMETERS

path = optional OS-9 path number for the window grp = group number associated with the buffer<br>pfn = buffer number

#### DESCRIPTION

Deallocates the specified det/put buffer. To deallocate an entire group of buffers. set the buffer number to 0.

 $\sim 10^{11}$ 

#### **CAVEATS**

 $\mathcal{L}$ 

Most times. a program will use its own process id as the group number (this may be ootten with the BGFX "ID" command). It is also considered prudent to KillBuff that group when your program begins, and is considered polite for your program to KillBuff the group on exit (to save memory space).

 $\sim 10^7$ 

LINE

 $\sim$ 

#### FUNCTION

 $Line - Draw lines.$ 

#### CODE

18 44 X2 x2 Y2 v2 (Line) 18 45 Xa xo Yo yo (RLine) 1B 46 X2 x2 Y2 v2 (LineM) 1B 47 Xo xo Yo vo (RLineM)

#### **BGFX**

RUN bgfx([path.] "Line", x1, v1, x2, y2) RUN bofx([path.] "Line". x2. y2)

#### PARAMETERS

 $x1. v1 =$  obtional start move-to coordinate  $x \vee y \vee z = end coordinate$ 

#### **DESCRIPTION**

All the Line escape codes draw from the current drawpointer position. The "R" versions use a relative offset to specific the end coordinate, and the "M" versions also update the draw pointer to the endpoint.

 $\sim 100$ 

 $\mathcal{L}_{\rm{max}}$  and

The BGFX Line command uses absolute coordinates. A "DRAW" command which uses the relative version will be added to BGFX soon.

 $\sim 10^{-1}$ 

#### SEE ALSO

SetDFtr. RSetDotr

 $\sim 10^7$ 

 $\mathcal{L}^{\text{max}}_{\text{max}}$ 

#### **FUNCTION**

Logic - Set grawing logic mode

#### CODE

1B 2F mode

## $\mathbf{BGFX}$

RUN bofx([path.] "Looic","mode")

#### MODES

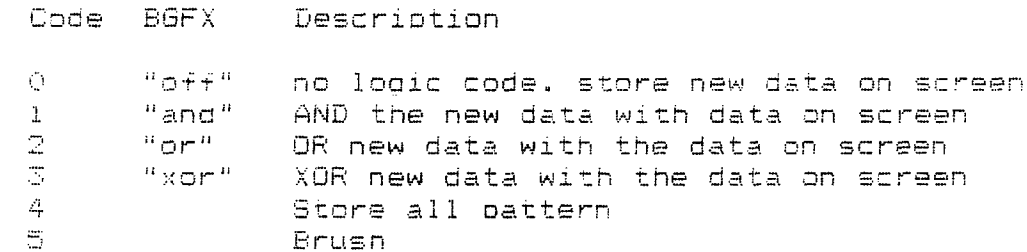

#### DESCRIPTION

Logic defines the combinatorial mode to be used in all drawing commands on the window specified by path. Logic allows creating special affects. The specified mode will be used until another Logic call changes it.

 $\sim$ 

 $\sim 10^7$ 

MOUSE

#### **FUNCTION**

Mouse - Get mouse status

#### **BGFX**

RUN bofx("Mouse".valid.area.control.wx.wv.bi.b2)

#### **FARAMETERS**

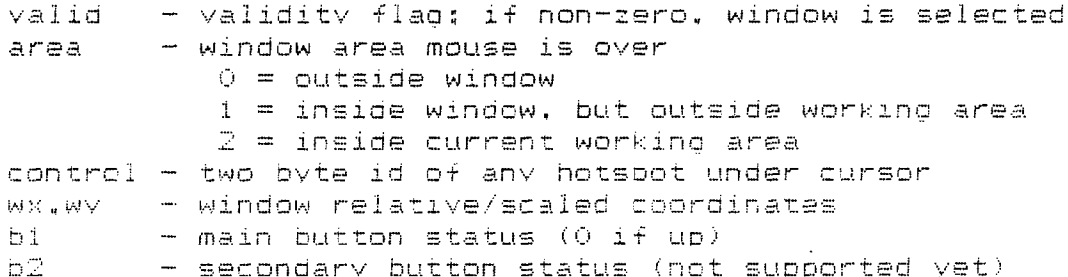

#### DESCRIPTION

Reads the current mouse position and button status. and returns the main mouse information required by most programs.

The X and Y coordinates are scaled to the window.

#### CAVEATS

The first value (valid flag) is important, as a zero value indicates that the other information should be idnored.

 $\sim 10^{11}$ 

 $\sim 10^7$ 

#### SEE ALSO

Onflouse

 $\sim 10^{-1}$ 

#### **FUNCTION**

Onkey - Set keyboard signal code

#### **BGFX**

RUN patx([path.] "OnKey".signal)

#### **PARAMETERS**

signal = signal on key. If 00, sleep until key.

#### DESCRIPTION

Calls SS\_SSig to set up a signal code to be sent to vour program when a kev is hit. If a zero (00) signal Value is passed. OnKey will change it to a 1 (S\$Wake) and do to Sleep until woken by a sidnal from the keyboard or other device.

In packed programs, an ON ERROR statement may be used to vector program flow on signals.

#### CAVEATS

This call is a one-shot signal. and must be reset each time.

Generaliv, you should use signal values >= 32.

 $\sim 10$ 

#### **EXAMPLES**

RUN bofx("onkey".0) \ (\* Sleep until mouse click RUN bofx("onkey",32) \ (\* Signal 32 sent on next click

 $\sim 10^{11}$ 

#### SEE ALSO

 $\sim$ 

Release. OnMouse

 $\sim 10$ 

#### **FUNCTION**

Unriouse - Set mouse signal code

#### **BGFX**

RUN bofx(Ibath.] "OnMouse".signal)

#### PARAMETERS

 $\sim 0.5$ 

sional = signal on click. If 00. sleep until click.

#### **DESCRIPTION**

Cally SS MsSid to set up a signal code to be sent to your program when the mouse button is pressed. If a zero (00) signal vaiue is passed. OnMouse will change it to a 1 (S\$Wake) and go to Sleep until woken by a signal from the mouse or other device.

In packed programs, an ON ERROR statement may be used to vector program flow on signals.

#### CAVEATS

This call is a one-shot signal, and must be reset each time.

Generally. you should signal values >= 32.

#### **EXAMPLES**

RUN bgfx("onmouse".0) \ (\* Sleep until mouse click RUN bofx("onmouse".32) \ (\* Signal 32 sent on next click

 $\sim 10^{-11}$ 

#### SEE ALSO

Release. Onkey

**OWSET** 

**FUNCTION** 

OWSet - Overlay Window Set

**CODE** 

1B 22 svx cox cpv szx szv forn bprn

**BGFX** 

RUN bofx([path,] "OWSet", svs, cox, cov, szx, szy, forn, bprn)

#### *FARAMETERS*

svs = save switch  $cpx =$  indrizontal character position for the upper left corner of the window cov = vertical position for the upper left corner of the window szx = size (width) of the window in characters szy = size (height) of the window in characters forn = foreground palette register number born = background palette register number

#### DESCRIPTION

Creates an overlay window of size cox.xox on the current device window.

If the save switch (sys) is 0. the system does not save the area under the overlav window. If (gvs) is 1, the system saves the area under the window if possible and restores it when OWEnd is called.

#### SEE ALSO

CWArea, OWEnd

 $\sim$   $\sim$ 

 $\sim 10^6$ 

 $\mathcal{L}^{\text{max}}_{\text{max}}$  ,  $\mathcal{L}^{\text{max}}_{\text{max}}$ 

 $\sim 10$ 

#### **FUNCTION**

```
OWEnd - Overlay Window End
```
#### CODE

 $1B$   $23$ 

## $\mathsf{BGFX}$

RUN bgfx([path.] "OWEnd")

#### DESCRIPTION

Deallocates the top overlay window. If you created the window with a save switch of 1, the area under the screen is restored.

 $\sim 10^7$ 

 $\mathcal{L}$ 

#### SEE ALSO

OWSet

 $\sim 10^{-11}$ 

#### **FUNCTION**

- Malatte - Change the color in a palette register

#### **CODE**

1B 31 prn red arn blu

#### **BGFX**

RUN bgfx([path,] "Palette", prn. red, grn. blu) +

#### **FARAMETERS**

path = optional OS-9 path number for the window prn = palette redister number to load (0-255)  $red = red$  value  $(0-255)$  $arn = green value (0-255)$ blu = blue value  $(0-255)$ 

#### DESCRIPTION

Palette allows chanding the colors in the palette redister specified by prn to contain the color red, arn. blu. The color value may be any value between 0 compinations to choose from.

#### CAVEATS

 $\mathcal{A}$ 

Univ palettes 0-15 may be changed on a 16-color window.

**College** 

 $\sim 10^7$ 

#### SEE ALSO

Color. DefCol

 $\sim 10$ 

 $\sim 10^{-1}$ 

 $\label{eq:2.1} \frac{1}{\sqrt{2}}\int_{\mathbb{R}^3}\frac{1}{\sqrt{2}}\left(\frac{1}{\sqrt{2}}\right)^2\left(\frac{1}{\sqrt{2}}\right)^2\left(\frac{1}{\sqrt{2}}\right)^2\left(\frac{1}{\sqrt{2}}\right)^2\left(\frac{1}{\sqrt{2}}\right)^2\left(\frac{1}{\sqrt{2}}\right)^2.$ 

 $\sim 10^7$ 

#### **FUNCTION**

Fattern - Set Get/Put buffer as graphics pattern

#### CODE

1B 2E arp bfn

#### **BGFX**

RUN bgfx([path,] "Pattern", grp, bfn)

#### **PARAMETERS**

grp = group number associated with the buffer  $bfn = buffer number$ 

#### DESCRIPTION

Sets a Get/Put Buffer. previously copied from the screen with GetBlk or loaded with GPLoad as the current working graphics pattern. This pattern will be used with any draphics command yed: Point, Line, Put, etc) until turned off by setting to a group and buffer number of zero.

Several fancy patterns are supplied in the stopats  $f$ iles.

#### CAVEATS

The putfer used must match in color type. In addition. the X size of the buffer must be of a power of two (2.4.8.16.32.64. and so forth. wo to full screen).

#### SEE ALSO

 $\sim$ 

Get. GPLoad

 $\sim 10^{-11}$ 

 $\mathcal{L}^{\text{max}}_{\text{max}}$  and  $\mathcal{L}^{\text{max}}_{\text{max}}$ 

 $\sim 10^{11}$ 

 $\sim 10$ 

 $\sim 100$ 

 $\label{eq:2} \frac{1}{\sqrt{2}}\left(\frac{1}{\sqrt{2}}\right)^2\frac{1}{\sqrt{2}}\left(\frac{1}{\sqrt{2}}\right)^2.$ 

#### **FUNCTION**

Foint. RPoint - Draw a Point

#### CODE

 $1B$  42 X x Y V 18 43 Xo xo Yo yo

#### **BGFX**

RUN bgfx([path.] "Point", x, y) RUN bgfx([path,] "Point")

#### **PARAMETERS**

 $x,y \rightarrow$  octional move-to absolute coordinate

#### DESCRIPTION

Point graws a point either at the draw pointer s current position, or at the coordinates specified by  $-8.4 \times 10^{-7}$ 

 $\sim 10^{-11}$ 

#### CAVEATS

Foint will update the draw pointer to  $x, y$ .

#### SEE ALSO

SetDftr. RSetDftr

 $\sim 10^{-11}$ 

 $\sim 10^{-11}$ 

 $\mathcal{L}(\mathcal{L})$  and  $\mathcal{L}(\mathcal{L})$  . The  $\mathcal{L}(\mathcal{L})$ 

 $\sim 10^7$ 

 $\sim 10^{-1}$ 

#### **FUNCTION**

FundoSw - Set/reset proportional character attribute

#### CODE

 $15$  JF switch (00=off, 01=on)

#### **BGFX**

RUN bofx([path.] "Prop5w", "on") RUN bofx([path.] "PropSw", "off")

#### DESCRIPTION

PropSw turns proportional text output on or off.

#### CAVEATS

At this time. PropSw does not affect normal text. However. turning it on is important for best results when using vector or Amida fonts.

#### SEE ALSO

TChrSw, BoldSw

 $\sim 10^{-1}$ 

#### **FUNCTION**

Fut - Put a Get/Put Suffer to the screen

#### CODE -

1B 2D arp bfn xh xl vh yl

#### **BGFX**

RUN bgfx(Cpath, J "Put", grp. bfn, x, v)

#### PARAMETERS

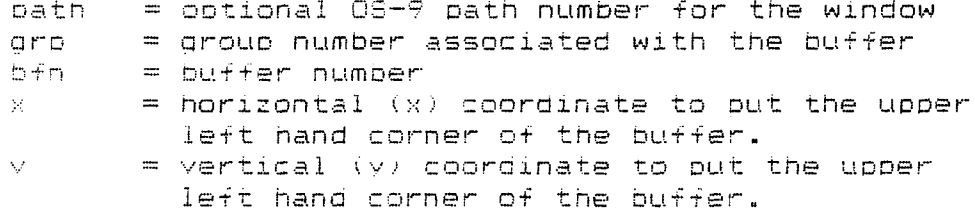

#### DESCRIPTION

Moves a Get/Put Buffer. previously copied from the screen with Get or loaded with GPLoad to an area of the screen. The dimensions of the buffer were saved in the Get/Fut buffer when it was created. Windio uses these dimensions when restoring the buffer.

#### CAVEATS

Get/Put buffers cannot be scaled. The image will be clipped if it does not fit within the current working area.

 $\label{eq:2.1} \frac{1}{\sqrt{2}}\int_{0}^{\infty}\frac{d\mu}{\sqrt{2}}\left(\frac{d\mu}{\mu}\right)^2\frac{d\mu}{\sqrt{2}}\left(\frac{d\mu}{\mu}\right)^2\frac{d\mu}{\sqrt{2}}\left(\frac{d\mu}{\mu}\right)^2.$ 

 $\sim 10^{11}$ 

#### SEE ALSO

 $\bar{\lambda}$ 

Get. GPLoad

 $\mathcal{L}^{\text{max}}_{\text{max}}$  and  $\mathcal{L}^{\text{max}}_{\text{max}}$ 

 $\sim 10^7$ 

 $\sim 10^{11}$ 

 $\mathcal{L}^{\text{max}}_{\text{max}}$ 

 $\sim 10^6$ 

#### FUNCTION

Release - releases any device signals

#### **BGFX**

RUN bofx([path.] "Release")

#### DESCRIPTION

Calls SS\_Relea to turn off any signals set-up by OnMouse or OnKev. You might use this call if you don't with to be interrupted within part of your program.

 $\sim 10^{11}$ 

#### SEE ALSO

 $\sim 10^7$ 

Onkey, OnMouse

 $\sim 10^7$ 

 $\frac{1}{\sqrt{2}}\left(\frac{1}{\sqrt{2}}\right)^{2}$ 

 $\sim 10^6$ 

 $\frac{1}{2} \sum_{i=1}^n \frac{1}{2} \sum_{j=1}^n \frac{1}{2} \sum_{j=1}^n \frac{1}{2} \sum_{j=1}^n \frac{1}{2} \sum_{j=1}^n \frac{1}{2} \sum_{j=1}^n \frac{1}{2} \sum_{j=1}^n \frac{1}{2} \sum_{j=1}^n \frac{1}{2} \sum_{j=1}^n \frac{1}{2} \sum_{j=1}^n \frac{1}{2} \sum_{j=1}^n \frac{1}{2} \sum_{j=1}^n \frac{1}{2} \sum_{j=1}^n \frac{1}{2} \sum_{j=$ 

#### **FUNCTION**

RevOn - turn reversed text on RevOff - turn reversed text off  $\sim 10^{11}$ 

#### CODE

 $1F - 20 = (on)$  $1F$  21 (off)

#### **BGFX**

RUN bafx([patn.] "RevOn") RUN bofx([path.] "RevOff")

#### DESCRIPTION

CoCo compatible codes to turn reverse-characters on or  $Off$ .

In the reverse mode, text is written in the background color. with backfill (if enabled by non-transparency) in the foreground color.

#### SEE ALSO

TChrSw. BoldSw. Underline functions

 $\sim 10$ 

#### **FUNCTION**

SBox - Draw a two color shadowed box

#### CODE

None: BGFX internally does Color and Line calls

#### **BGFX**

RUN bgfx([path,] "SBox",color1,color2,x1,y1,x2,y2)

#### PARAMETERS

color1 - top and left color  $color2 = bottom and right color$  $n1.VI = upper left coordinates$  $\times 2$ ,  $\times 2$  - lower right coordinates

#### **DESCRIPTION**

Draw a 3D-looking rectancie. For example, if color1 is a light grev. and color2 is black. the resulting box will appear as a "button" protruding towards you. The same colors in reverse would look like a georessed an eau

#### CAVEATS

The current desired foreground color should be reset after using this command.

 $\sim 10^{-11}$ 

 $\sim 200$ 

 $\sim$ 

#### **FUNCTION**

ScaleSw - Turn scaling on or off.

#### CODE

 $1B$  35 switch (00=off. 01=on)

#### **BGFX**

RUN bofx([path.] "ScaleSw", "on")<br>RUN bofx([path.] "ScaleSw", "off")  $\mathcal{L}_{\text{max}}$  and  $\mathcal{L}_{\text{max}}$  .

#### DESCRIPTION

ScaleSw turns graphics coordinate scaling on or off.

#### SEE ALSO

 $\sim 10^{-1}$ 

CWArea

 $\sim 10^{11}$  m  $^{-1}$ 

#### FUNCTION

Select - Select interactive window

#### CODE

 $1B$   $21$ 

### **BGFX BGFX**

RUN bgfx([path,] "Select")

#### DESCRIPTION

Defines the window associated with the specified path as the interactive (input) device window for that process. If the previous interactive window for that program was currently displayed, the display will change to the newly selected window.

Note that graphics and text output can continue to any other path.

#### NOTES

 $\sim$ 

The display change will also not take place if the previous path is no longer valid (open). This allows neat (and commonly used) tricks when forking other procrams from yours...

To change to the other window, and then come back on **exit:** 

- 1) Open, dwset and select new window path.
- 2) Fork the subprogram to that new path.
- 3) Wait for subprogram to exit.
- 4) Reselect original window (display will flip).
- 5) Close new window path.

To change to the other window, but leave it displayed:

- 1) Open, dwset and select new window path.
- 2) Fork the subprogram to that new path.
- 3) Close new window path
- 4) Reselect original window (display will not change).

 $\sim 10$ 

#### FUNCTION

SetDPtr. RSetDPtr - Set Draw Pointer Position

#### **BGFX**

RUN bofx([path,] "SetDPtr".x.v) RUN bgfx([path,] "RSetDFtr",xo.vo)

#### **FARAMETERS**

 $x,y =$  direct window coordinate addressing  $x_0, y_0 =$  relative addressing (from last dptr  $x, y$ )

#### DESCRIPTION

SetDPtr positions the graw pointer at position  $\underline{x},\underline{y}$  , in relation to the upper left corner of the working region of the window. RSetDPtr positions the draw pointer at offset xo.yo , from the draw pointer's current position.

#### SEE ALSO

 $\left.\rule{0pt}{12pt}\right)$ 

ScaleSw. CWArea

 $\sim 10^{11}$  km  $^{-1}$ 

 $\mathcal{L}^{\text{max}}_{\text{max}}$  and  $\mathcal{L}^{\text{max}}_{\text{max}}$ 

 $\bar{z}$ 

# **FUNCTION**

```
田舟は田山山田
 \mathbf{I}% _{0}\left( t_{0}\right)的通过
multiple
palm
・ローロー
Aallee
```
EGFX

RUN bgfx([path.] http://www.art.com/www.ww.art.com/

# **PARAMETERS**

erreat<br>Fire<br>Find<br>Cat path  $\mathbf{H}=\mathbf{H}=\mathbf{H}=\mathbf{H}$ optional path to window<br>buffer containing palette (<br>first paletter register to<br>number of registers to set  $\begin{array}{c} 0\\ \mathfrak{g} \\ \mathfrak{g} \\ \mathfrak{g} \\ \mathfrak{g} \\ \mathfrak{g} \\ \mathfrak{g} \\ \mathfrak{g} \\ \mathfrak{g} \end{array}$ 

 $\bar{z}$ 

# DRSDRIFITION

HONDE SeetPals updates the rine for the number of palette CLUTS at a comperter<br>(Color Look Up Taple) offseed in <u>firei,</u><br>of the color up Taple) offseed in <u>firei,</u><br>of the color up Taple, passed to the harmony crom<br>of the all the

## CAVEATS

diana anont. ptnous **D** Target **BUDNOUB**  $\frac{1}{\sigma}$  $\frac{1}{5}$  $\mathcal{O}(\tau)$ ļ. ្មាន  $\mathbf{r}$  $\widetilde{\mathcal{F}}$ 计可图用

 $\mathbb{H}^{n+1}$  , and  $\begin{bmatrix} \mathbf{i} & \mathbf{0} \\ \mathbf{x} & \mathbf{0} \\ \mathbf{0} & \mathbf{0} \end{bmatrix}$ 电阻电气心电  $\mathcal{H}_{\mathcal{X}}$  $\frac{\Box}{\Box}$  $\Omega$  $\frac{1}{2}$  $_{\rm{gas}}$ 机切り  $\mathbb{D}$  $\frac{1}{2}$  .  $\mathbf{f}_\mathrm{f}$  $\Gamma^+$  $\begin{array}{c} 11 \ 11 \ 10 \ 11 \end{array}$  $\Delta$ 信号 **BOUNDING** 

**NIR**  $\bar{\Omega}$  $\mathfrak{g}_1$ Ţ., **BARBANGO, FUKHE** 

OOULL 19  $\begin{array}{c} \frac{1}{2} \\ \frac{1}{2} \\ \frac{1}{2} \end{array}$ length  $\frac{1}{4}$ セココミヨロのコール<br>ロナーロー 行い  $\bigcup_{i=1}^n$ **Daliarta asta**  $\begin{array}{c} \mathfrak{D}^{\ast} \cup \mathfrak{D}^{\ast} \\ \mathfrak{D}^{\ast} \cup \mathfrak{D}^{\ast} \end{array}$  $\overset{\mathbb{H}}{\square}$ invites. 口气中间的  $\vec{5}$  $\frac{1}{2}$ 

 $\sim 10^7$ 

 $\mathcal{L}^{\text{max}}_{\text{max}}$  ,  $\mathcal{L}^{\text{max}}_{\text{max}}$ 

 $\sim 100$ 

#### **FUNCTION**

Sleep - Put calling process to sleep

#### **BGFX**

RUN bafx("Sleep".ticks)

#### **PARAMETERS**

ticks  $-$  time in 1/100ths of a second - or zero to sleep until signal

#### DESCRIPTION

This function calls F\$Sleep. There are two main uses:

First. in place of "busy loops" for program delays such as bausing between Futs during an animation.

Second, when used with a parameter of zero and in conjunction with OnKey and/or OnMouse sional calls. the process can easily be suspended until the user hits a key or mouse button.

 $\sim$   $\sim$ 

 $\sim$   $\sim$ 

#### SEE ALSO

 $\big)$ 

OnKey, OnMouse

 $\sim 10^{11}$ 

 $\mathcal{L}(\mathcal{A})$  and  $\mathcal{L}(\mathcal{A})$ 

 $\sim 10^7$ 

 $\mathcal{L}^{\text{max}}(\mathbf{A})$  .

#### **FUNCTION**

TChrSw - Set/reset transparent character attribute

#### CODE

 $1B$  30 switch (00=off. 01=on)

### $\mathsf{BGFX}$

RUN bofx(Coath, J "TChrSw". "on") RUN bofx([path.] "TChrSw". "off")

#### DESCRIPTION

TChrSw turns text transparency on or off for any following text output.

When set to "on". only the printable text pixels are set in the current foreground color... the empty pixels are left alone.

This is handy for printing labels within graphic drawings. or for not affecting predrawn backgrounds.

 $\sim$ 

#### SEE ALSO

BoldSw. PropSw

#### UNDERLINE **WARDER**

 $\sim$ 

 $\mathcal{A}=\mathcal{A}$  .

#### **FUNCTION**

UndLnOn - turn text underlining on UndLnOff - turn text underlining off

#### CODE

```
\begin{array}{lll} 1\overline{F} & 2\overline{Z} & \textrm{Von)}\\ 1\overline{F} & 2\overline{S} & (\texttt{off}^2) \end{array}
```
#### **BGFX**

```
RUN bofx([bath.] "UndLnOn")
RUN bgfx([path,] "UndLnOff")
```
#### DESCRIPTION

CoCo compatible codes to turn underlining on or off.

#### CAVEATS

Backspacing does not delete underline.

#### SEE ALSO

TChrSw. BoldSw. Reverse functions

#### **FUNCTION**

Winfo - Get information about window

#### **BGFX**

RUN bgfx([path.] wtvpe.xsize.ysize.fore.pack.border)

#### **FARAMETERS**

 $w$  type  $=$  returned window type  $x$ size = returned size in pixels  $\qquad$  $x = 1$  and  $x = 2$ <br> $x = 1$  and  $x = 1$  and  $x = 1$  and  $x = 1$  and  $x = 1$  and  $x = 1$  and  $x = 1$  and  $x = 1$  and  $x = 1$  and  $x = 1$  and  $x = 1$  and  $x = 1$  and  $x = 1$  and  $x = 1$  and  $x = 1$  and  $x = 1$  and  $x = 1$  and  $x = 1$  and  $x = 1$  $\begin{tabular}{ll} \hline \texttt{fore} & = \texttt{foregnd} \texttt{palette number} \\ \texttt{back} & = \texttt{background} \texttt{aalette number} \end{tabular}$ border = border palette number

#### DESCRIPTION

Winfo returns various information about the window associated with <u>path</u>.